Level 1 and 2 Service Manual

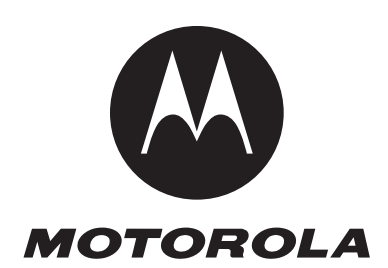

# **E1000 Wireless Telephone**

**2nd Draft**

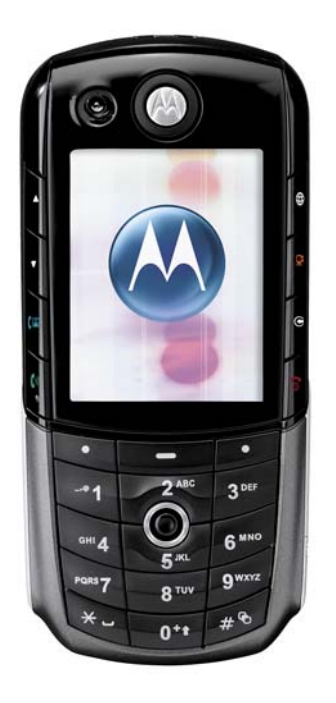

E1000: GSM 900/1800/1900 and WCDMA 2100 MHz

**Motorola Confidential Proprietary**

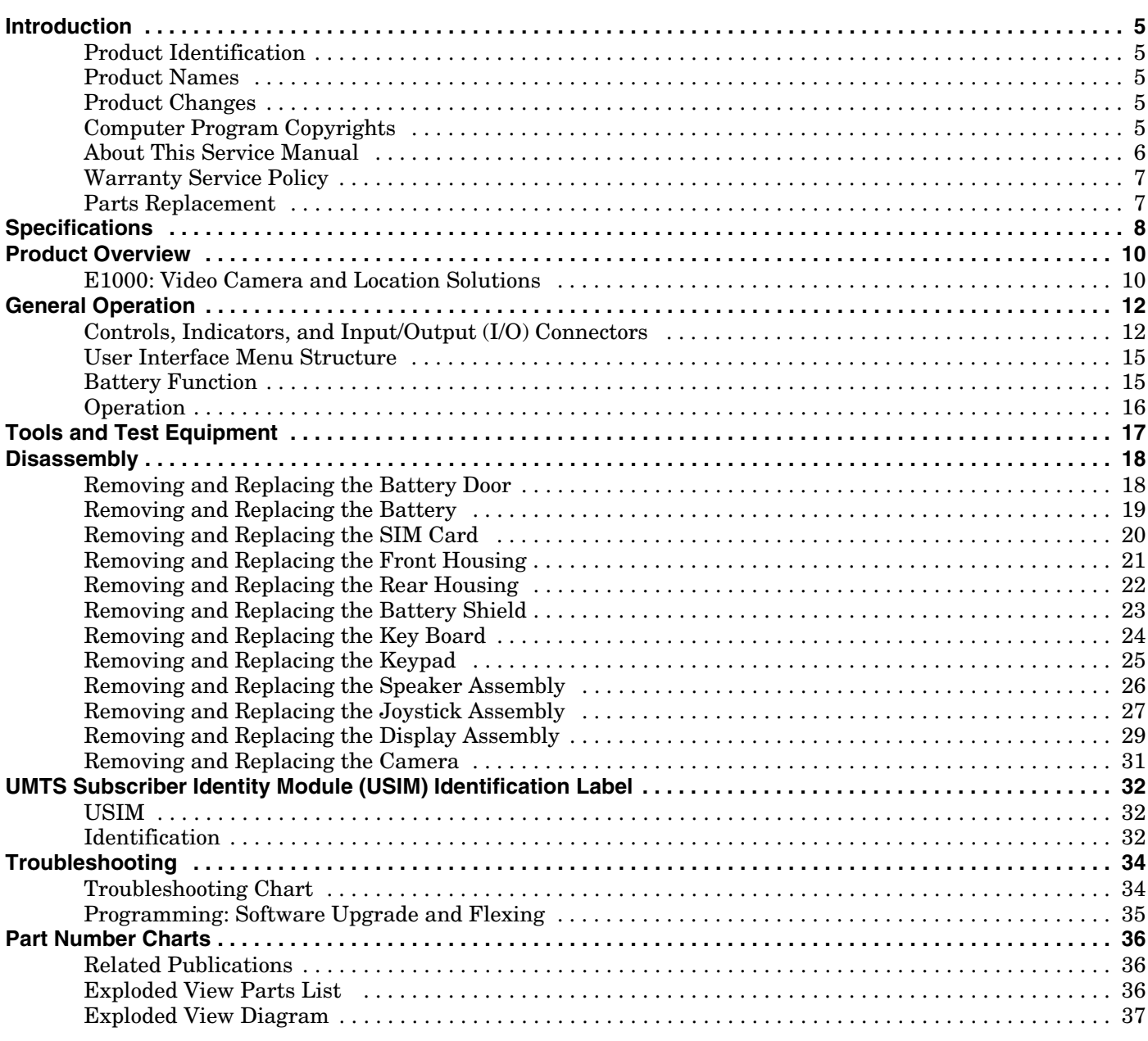

**Contents E1000**

### <span id="page-4-8"></span><span id="page-4-0"></span>**Introduction**

Motorola® Inc. maintains a worldwide organization that is dedicated to provide responsive, full-service customer support. Motorola products are serviced by an international network of company-operated product care centers as well as authorized independent service firms.

Available on a contract basis, Motorola Inc. offers comprehensive maintenance and installation programs which enable customers to meet requirements for reliable, continuous communications.

To learn more about the wide range of Motorola service programs, contact your local Motorola products representative or the nearest Customer Service Manager.

#### <span id="page-4-11"></span><span id="page-4-7"></span><span id="page-4-1"></span>**Product Identification**

Motorola products are identified by the model number on the housing. Use the entire model number when inquiring about the product. Numbers are also assigned to chassis and kits. Use these numbers when requesting information or ordering replacement parts.

#### <span id="page-4-12"></span><span id="page-4-9"></span><span id="page-4-2"></span>**Product Names**

Product names are listed on the front cover. Product names are subject to change without notice. Some product names, as well as some frequency bands, are available only in certain markets.

#### <span id="page-4-10"></span><span id="page-4-5"></span><span id="page-4-3"></span>**Product Changes**

When electrical, mechanical, or production changes are incorporated into Motorola products, a revision letter is assigned to the chassis or kit affected, for example: -A, -B, or -C, and so on.

The chassis or kit number, complete with revision number, is imprinted during production. The revision letter is an integral part of the chassis or kit number and is also listed on schematic diagrams and printed-circuit board layouts.

### <span id="page-4-6"></span><span id="page-4-4"></span>**Computer Program Copyrights**

The Motorola products described in this manual may include Motorola computer programs stored in semiconductor memories or other media that are copyrighted with all rights reserved worldwide to Motorola. Laws in the United States and other countries preserve for Motorola, Inc. certain exclusive rights to the copyrighted computer programs, including the exclusive right to copy, reproduce, modify, decompile, disassemble, and reverse-engineer the Motorola computer programs in any manner or form without Motorola's prior written consent. Furthermore, the purchase of Motorola products shall not be deemed to grant either directly or by implication, estoppel, or otherwise, any license or rights under the copyrights, patents, or patent applications of Motorola, except for a nonexclusive license to use the Motorola product and the Motorola computer programs with the Motorola product.

#### <span id="page-5-1"></span><span id="page-5-0"></span>**About This Service Manual**

Using this service manual and the suggestions contained in it assures proper installation, operation, and maintenance of E1000 telephones. Refer questions about this manual to the nearest Customer Service Manager.

#### <span id="page-5-2"></span>**Audience**

This document aids service personnel in testing and repairing E1000 telephones. Service personnel should be familiar with electronic assembly, testing, and troubleshooting methods, and with the operation and use of associated test equipment.

Use of this document assures proper installation, operation, and maintenance of Motorola products and equipment. It contains all service information required for the equipment described and is current as of the printing date.

#### <span id="page-5-4"></span>**Scope**

This document provides basic information, procedures, and processes for repairing the phones at Level 1 and 2 service centers including:

- Unit swap out
- Repairing of mechanical faults
- Basic modular troubleshooting
- Testing and verification of unit functionality
- Initiate warranty claims and send faulty modules to Level 3 or 4 repair centers.

#### <span id="page-5-3"></span>**Conventions**

Special characters and typefaces, listed and described below, are used in this publication to emphasize certain types of information.

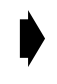

➧ *Note: Emphasizes additional information pertinent to the subject matter.*

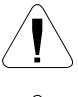

Caution: Emphasizes information about actions which may result in *equipment damage.*

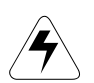

Warning: Emphasizes information about actions which may result *in personal injury.*

Information from a screen is shown in text as similar as possible to what appears in the display. For example, ALERTS.

Information that you need to type is printed in **boldface type**

#### <span id="page-6-3"></span><span id="page-6-0"></span>**Warranty Service Policy**

<span id="page-6-4"></span>The product is sold with the standard 12-month warranty terms and conditions. Accidental damage, misuse, and extended warranties offered by retailers are not supported under warranty. Non warranty repairs are available at agreed fixed repair prices.

#### <span id="page-6-6"></span>**Out-of-Box Failure Policy**

The standard out of box failure criteria applies. Customer phones that fail very early on after the date of sale, are to be returned to Manufacturing for root cause analysis, to guard against epidemic criteria. Manufacturing to bear the costs of early life failure.

#### <span id="page-6-9"></span><span id="page-6-7"></span>**Product Support**

Customer's original phones will be repaired but not refurbished as standard. Appointed Motorola Service Hubs will perform warranty and non-warranty field service for level 2 (assemblies) and level 3 (limited PCB component). The Motorola High Technology Centers will perform level 4 (full component) repairs.

#### <span id="page-6-8"></span><span id="page-6-5"></span>**Customer Support**

Customer support is available through dedicated Call Centers and in-country help desks. Product Service training should be arranged through the local Motorola Support Center.

#### <span id="page-6-2"></span><span id="page-6-1"></span>**Parts Replacement**

When ordering replacement parts or equipment, include the Motorola part number and description used in the service manual.

When the Motorola part number of a component is not known, use the product model number or other related major assembly along with a description of the related major assembly and of the component in question.

Order replacement parts, test equipment, and manuals from AAD.

#### **U.S.A. Outside U.S.A.**

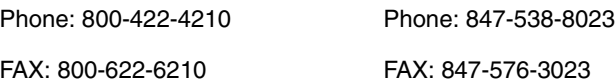

To order parts online, visit: **https://servicelink3.motorola.com.** (contact the EMEA Service Parts Group for the password required)

You can contact the EMEA Service Parts Group at: **+49 461 803 1638.**

## <span id="page-7-1"></span><span id="page-7-0"></span>**Specifications**

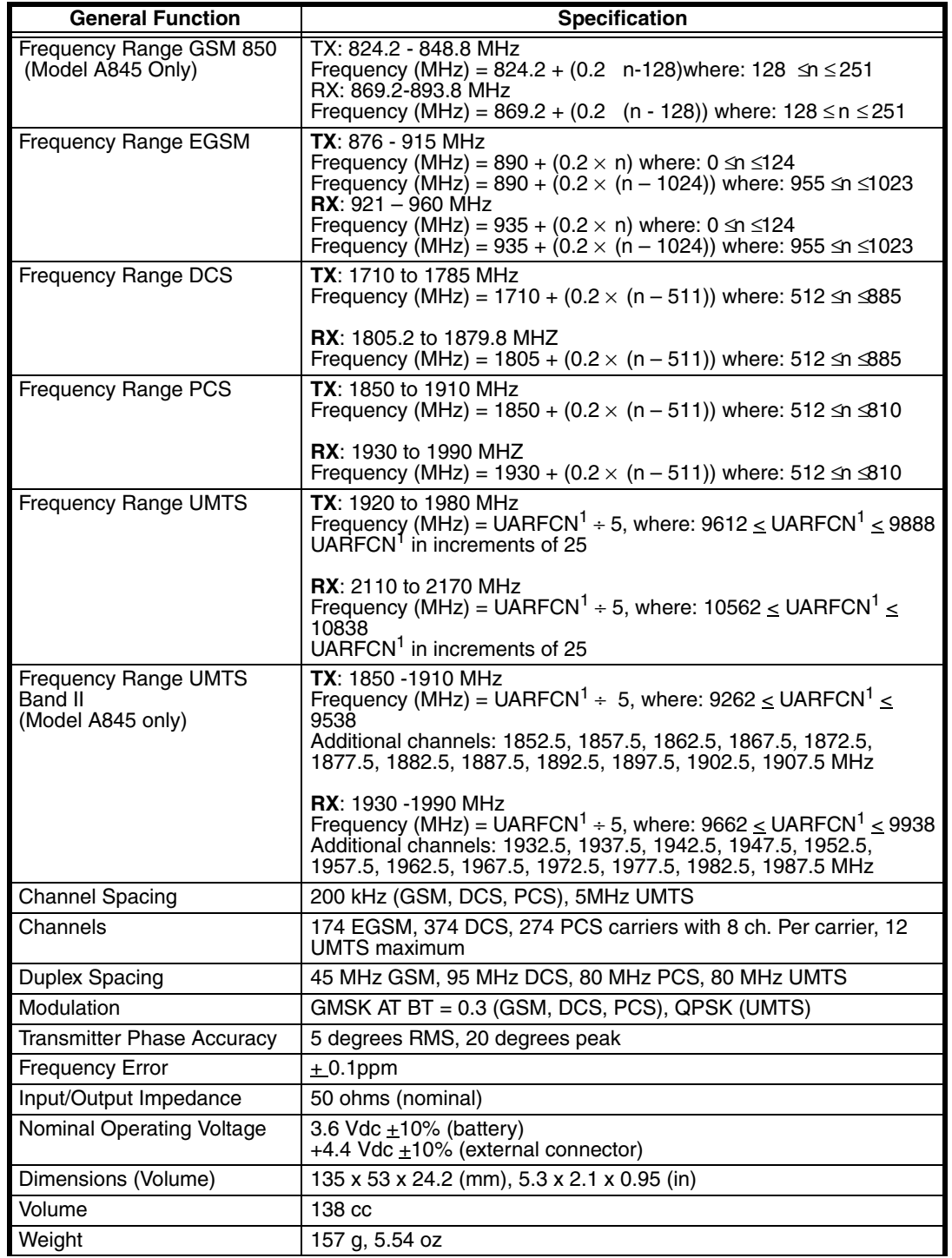

#### **Table 1. Specifications**

#### **Table 1. Specifications**

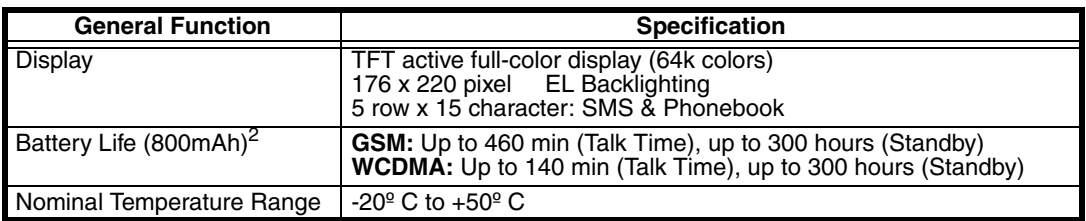

1UTRA Absolute Radio Frequency Channel Number (UARFCN)

 $^{2}$ All talk time and standby times are approximate and depend on network configuration, signal strength, and features selected

#### **Table 2. GSM System**

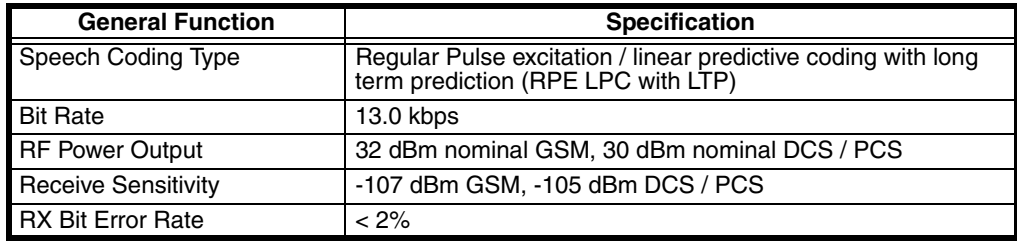

#### **Table 3. UMTS System**

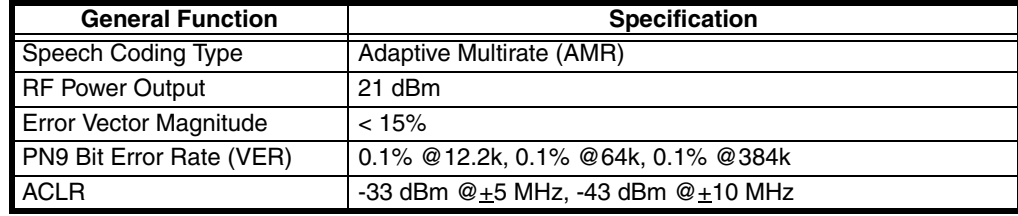

### <span id="page-9-3"></span><span id="page-9-2"></span><span id="page-9-0"></span>**Product Overview**

The E1000 is a 3G (3rd generation) devices that will deliver on the "promise" of 3G by providing high speed network access and rich multimedia content all in a superior voice-centric unit. A video camera and Assisted GPS provide additional value by offering unique business and entertainment solutions.

The mechanical architecture features a 320 x 240 pixel, 0.198mm pitch TFT active color display, a built-in speaker phone, and a removable Li-Polymer battery. The architecture enables full postponement of the front housing and battery door cover by allowing the transceiver brick assembly, keypad, display, microphone, and earpiece speaker to be fully assembled and retained within the rear housing chassis.

Front covers may then be snapped in at distribution based on specific orders. Front housing branding is accomplished through thermal transfer decals.

As a 3G product, the E1000 complies with all key specifications as defined by the 3GPP. Key product features are:

- UMTS: WCDMA 2100, GSM 900/1800 and 1900-MHz Tri-band technology,
- GPRS High speed packet data (64kbps UL, 384 kbps DL)
- 320 x 240 TFT Active Color, 260K colors
- 256MB Integrated Flash Memory
- Integrated Bluetooth
- MP3 Player
- Enhanced Multimedia Capability (Audio/Video, Games, MMS)
- Unique 5-way Navigation Key
- New graphical user interface
- Enhanced internet browser (XHTML)
- Full Personal Information Manager (PIM) with SyncML Synchronization (OTA, Desktop)
- Integrated Camera 1.2 Mega pixel and GPS
- Voice Recognition Driven Dialing and Menu Shortcuts
- Voice Note Voice Recorder
- Polyphonic Speakerphone
- Programmable (J2ME)
- iTAP™Predictive Text Entry
- Integrated Stereo Headset Jack

*Note: The listed features may be Network, subscription, or service provider dependent. Not available in all areas.*

#### <span id="page-9-1"></span>**E1000: Video Camera and Location Solutions**

Video Camera Features:

- JPEG Image Capture @ VGA Resolution
- MPEG4 Video Capture @ QCIF Resolution
- Streaming Video
- Tightly Coupled, Ergonomic Design
- Initial User Applications:
	- Sending captured Video Clips and Pictures through MMS, Email, or Internet channels
	- Simultaneous Voice/Data Take a picture or video clip and send while you're on the phone
- Future Capabilities:
	- Video Conferencing (2-Way Video Telephony)

Location (AGPS) Applications:

- Get to specific location, with appropriate choices of destinations and routes and guidance to destination
- Identify local places of interest for hotels, taxi companies, restaurants, theatres, sightseeing, and shopping
- Receive information through alerts or display on map ahead of traffic congestion.
- Receive roadside assistance, with rescue service network and location information from the cellular network used to complement any information the pedestrian/driver is able to separately give.
- E911 Services: When roaming on a 2-2.5G GSM E-OTD-enabled network the mobile phone will respond to a request for location when making an emergency call.
- Push, Tracking & B2B Applications such as corporate tracking, routing, fleet management, and Buddy tracking (alert)

### <span id="page-11-2"></span><span id="page-11-0"></span>**General Operation**

### <span id="page-11-3"></span><span id="page-11-1"></span>**Controls, Indicators, and Input/Output (I/O) Connectors**

The E1000 telephone controls are located on the front of the phone, and on the keyboard as shown. Indicators, in the form of icons, are displayed on the LCD (see ["Color Display" on page 13](#page-12-0)).

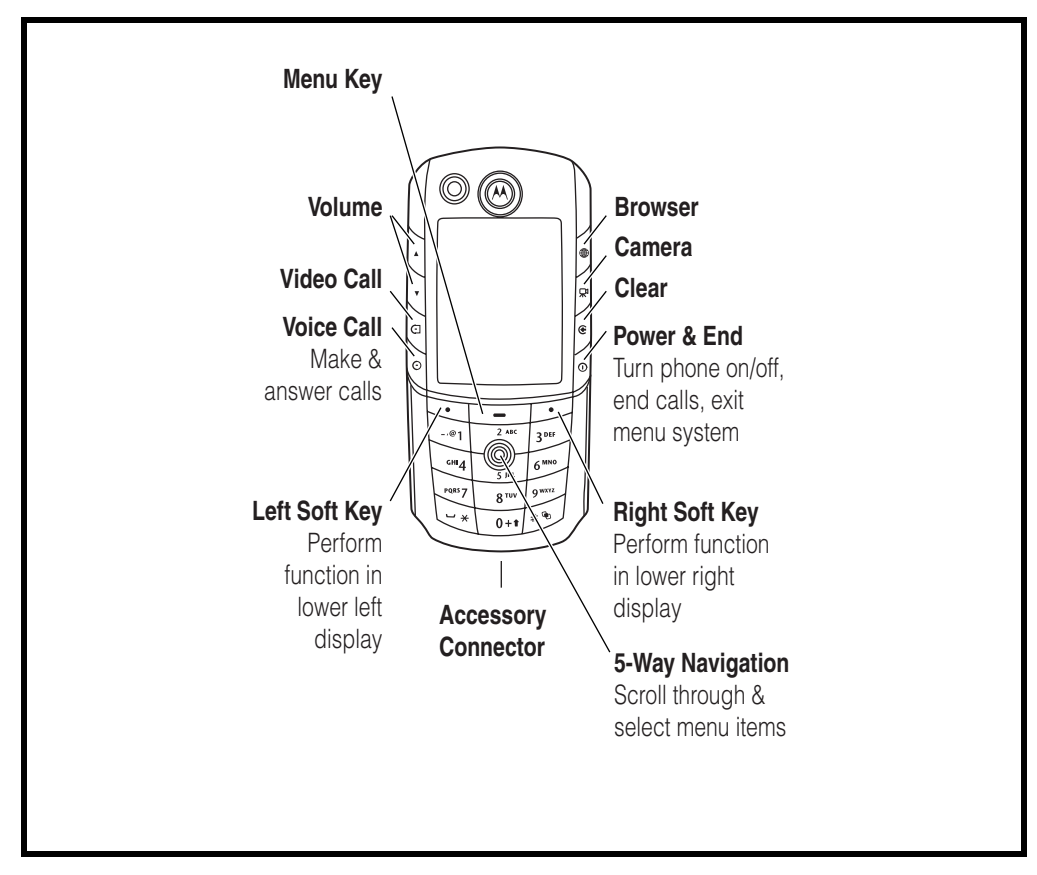

**Figure 1. Controls and I/O** 

#### <span id="page-12-1"></span> **Color Display**

The top section of the display shows phone status indicators. The following illustration shows some of the common indicators that you may see at the top of the display when using the phone.

<span id="page-12-0"></span>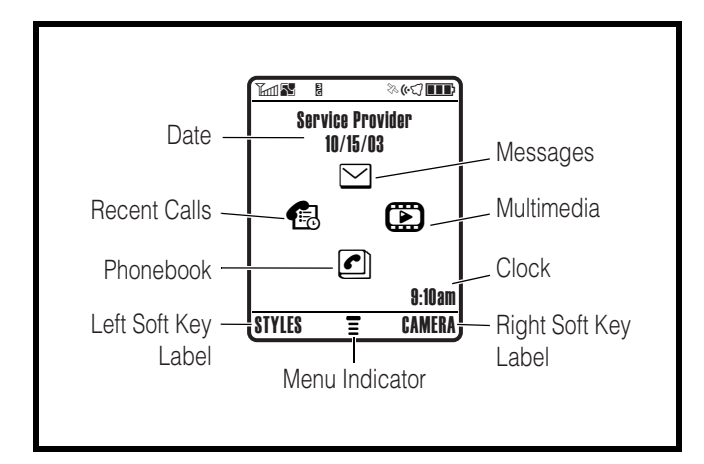

**Figure 2. Typical Display** 

Messages, phone numbers, and menu options appear in the middle of the display. Text labels at the bottom corners of the display show the current soft key functions.  $A \equiv (menu) \text{ indicator in the bottom center of the display indicates that you can open$ the main menu or a feature sub-menu to see more options.

Some of the phone functions described in this manual must be performed from the idle display. The term *idle display* refers to the standard display that you see when your phone is on and ready to use, when you are *not* on a call or using the menu system.

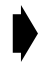

<span id="page-12-2"></span>Whether a phone displays all indicators depends on the programming and *services to which the user subscribes.*

➊ **Signal Strength Indicator** Shows the strength of the phone's connection with the network.

Strong  $2.41$   $2.4$   $2.4$   $2.3$   $2.3$   $2.3$  No signal

You cannot make or answer calls when the "no signal" indicator is displayed.

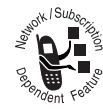

➋ **Service Indicator** Shows when a GPRS connection is available. Your service provider may indicate that a GPRS packet data connection is active. This type of connection may be used by the service provider to allow faster data transfer speeds. The GPRS indicator does not mean that you are on a call; it indicates only that you are registered on the network

through a GPRS connection.

➌ **Signal Security Indicator** Shows when you have a secure connection for packet data transfers, embedded application connections, or circuit switch data calls.

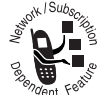

<span id="page-13-5"></span>**O Roam Indicator** Shows when the phone uses the home network ( $\epsilon$ ) or another network  $(*)$ . When the phone leaves the home network area, it *roams* or seeks another network.

➎ **Current Line Indicator** Shows when Voice Privacy is on, a call is in progress, or Call Forwarding is on. This icon also indicates which line is active (if a call is on hold), and whether Caps Lock, Numeric Entry, or Symbol Entry is switched on (when entering text).

➏ **Text Entry Indicator** Indicates your Text Entry Method whenever you are in a text editor (Tap, iTap, etc.).

<span id="page-13-7"></span><span id="page-13-3"></span>➐ **Message Indicator** Indicates when a new voice or text message is waiting.

➑ **Location Privacy Indicator** Shows when Location Privacy is on or off, or when there is an Active Busy line.

➒ **Alert Type Indicator** Shows the currently selected alert profile. The default alert setting is a ringer.

<span id="page-13-10"></span><span id="page-13-9"></span><span id="page-13-8"></span><span id="page-13-6"></span><span id="page-13-4"></span><span id="page-13-2"></span><span id="page-13-1"></span><span id="page-13-0"></span>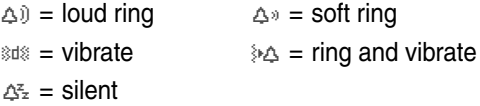

➓ **Battery Level Indicator** Shows the amount of charge left in the battery. The more bars visible, the greater the charge.

High  $\Box$   $\Box$   $\Box$  Empty

### <span id="page-14-4"></span><span id="page-14-0"></span>**User Interface Menu Structure**

#### <span id="page-14-5"></span>**Menu Navigation**

E1000 telephones are equipped with a simplified icon and list-based user interface.

#### *Menu Map*

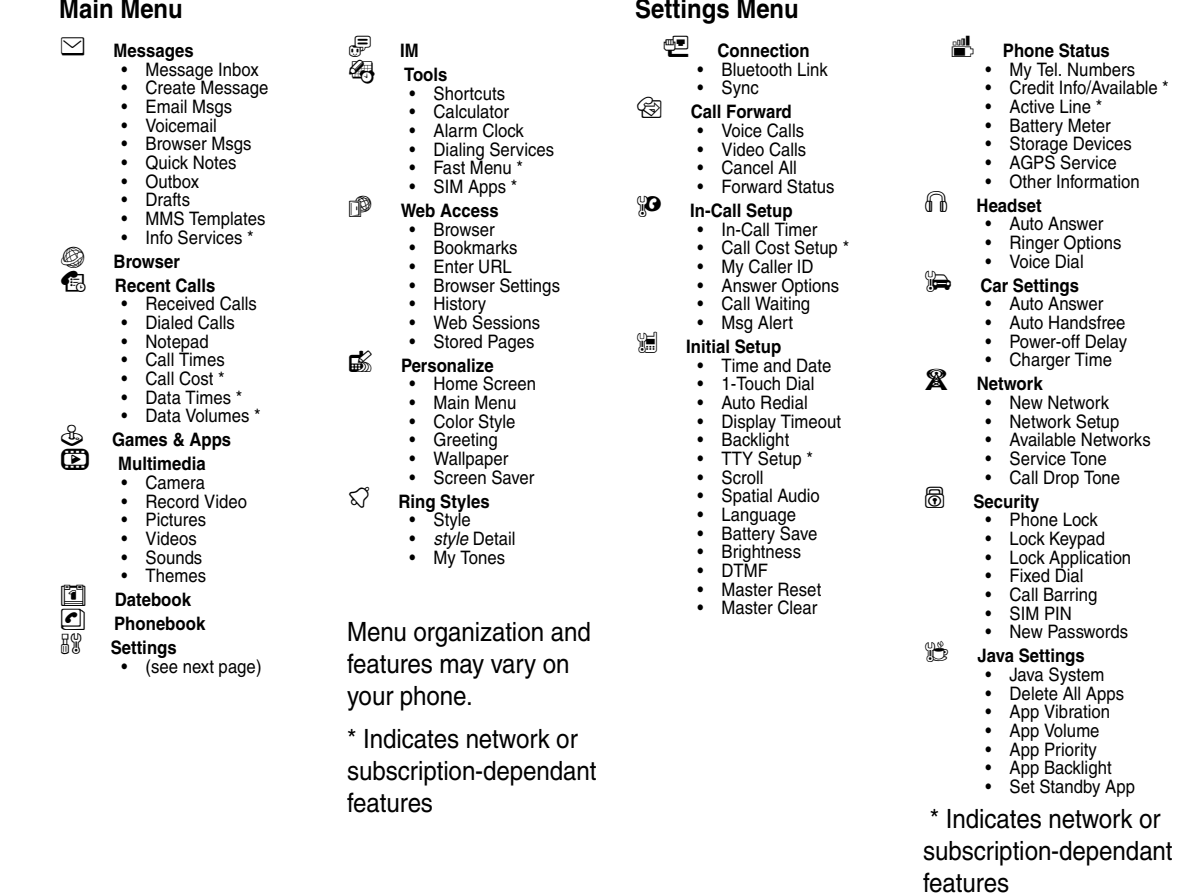

#### <span id="page-14-2"></span><span id="page-14-1"></span>**Battery Function**

#### <span id="page-14-3"></span>**Battery Charge Indicator**

The telephone displays a battery charge indicator icon in the idle screen to indicate the battery charge level. The gauge shows four levels: 100%, 66%, 33%, and Low Battery.

#### <span id="page-15-2"></span><span id="page-15-1"></span>**Battery Removal**

Removing the battery causes the phone to immediately shut down and any pending work (partially entered phone book entries or outgoing messages, for example) is lost.

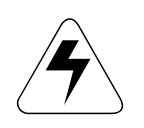

All batteries can cause property damage and/or bodily injury such as burns if a<br>conductive material such as jewelry, keys, or beaded chains touch exposed terminals<br>The conductive material may complete an electrical circuit *conductive material such as jewelry, keys, or beaded chains touch exposed terminals. The conductive material may complete an electrical circuit (short circuit) and become quite hot. Exercise care in handling any charged battery, particularly when placing it inside a pocket, purse, or other container with metal objects.*

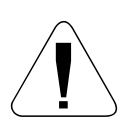

G *If the battery is removed while receiving a message, the message will be lost.*

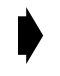

➧ *To ensure proper memory retention, turn the phone OFF before removing the battery. Immediately replace the old battery with a fresh battery.*

### <span id="page-15-0"></span>**Operation**

For detailed operating instructions, refer to the appropriate user guide listed in the Related Publications section.

### <span id="page-16-3"></span><span id="page-16-0"></span>**Tools and Test Equipment**

<span id="page-16-2"></span>Table [4](#page-16-1) list the tools and test equipment used on E1000 telephones. Use either the listed items or equivalents.

<span id="page-16-1"></span>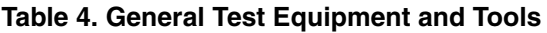

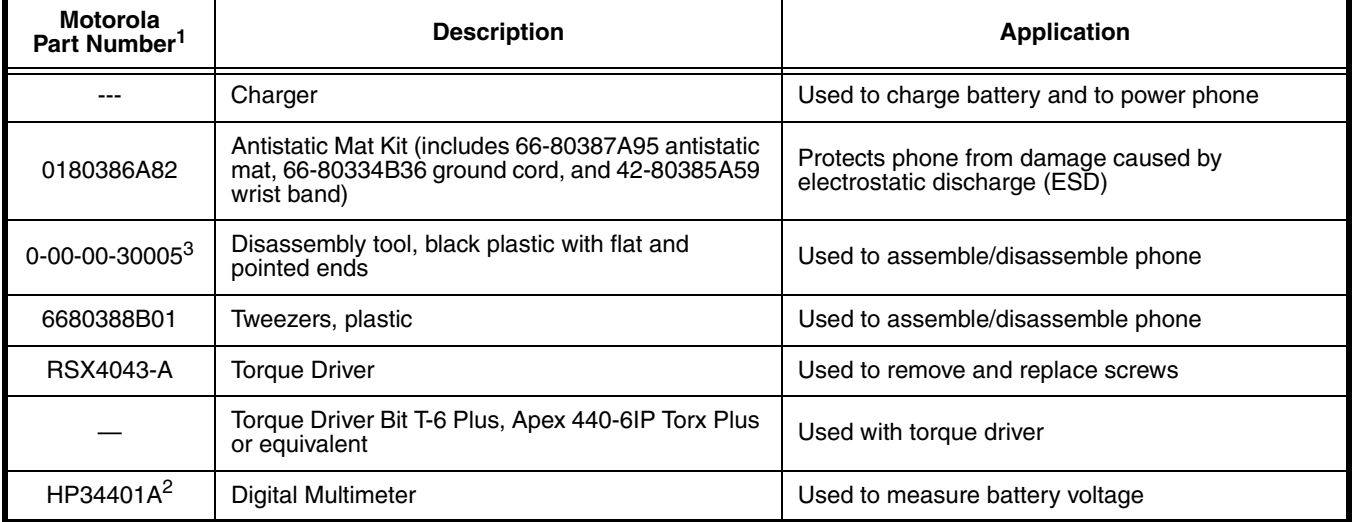

1. To order in North America, contact Motorola Aftermarket and Accessories Division (AAD) by phone (800) 422-4210 or fax (800) 622-6210; Internationally, you can reach AAD by phone (847) 538-8023 or fax (847) 576-3023.

2. Not available from Motorola. To order, contact Hewlett Packard at (800) 452-4844.

3. Not available from Motorola. To order, contact: AMS Software & Elektronik GmbH c/o Holger Grube Lise-Meitner-Straße 9

D-24941 Flensburg Tel.: +49-461-90398-0

Fax: +49-461-90398-50

### <span id="page-17-3"></span><span id="page-17-0"></span>**Disassembly**

This section describes how to disassemble the E1000 telephone. Refer to Table 4 for a list of tools and equipment used.

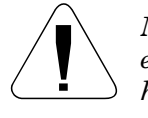

Many of the integrated devices used in this phone are vulnerable to damage from<br>electrostatic discharge (ESD). Ensure you use adequate static protection when<br>handling, shipping, and servicing the internal components. *electrostatic discharge (ESD). Ensure you use adequate static protection when handling, shipping, and servicing the internal components.*

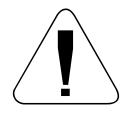

Avoid stressing the plastic in any way to avoid damage to either the plastic or *internal components.*

### <span id="page-17-2"></span><span id="page-17-1"></span>**Removing and Replacing the Battery Door**

- 1. Ensure the phone is turned off.
- 2. Press the battery door release button and slide the battery door toward the bottom end of the phone.
- 3. Lift the battery door up and away from the phone.

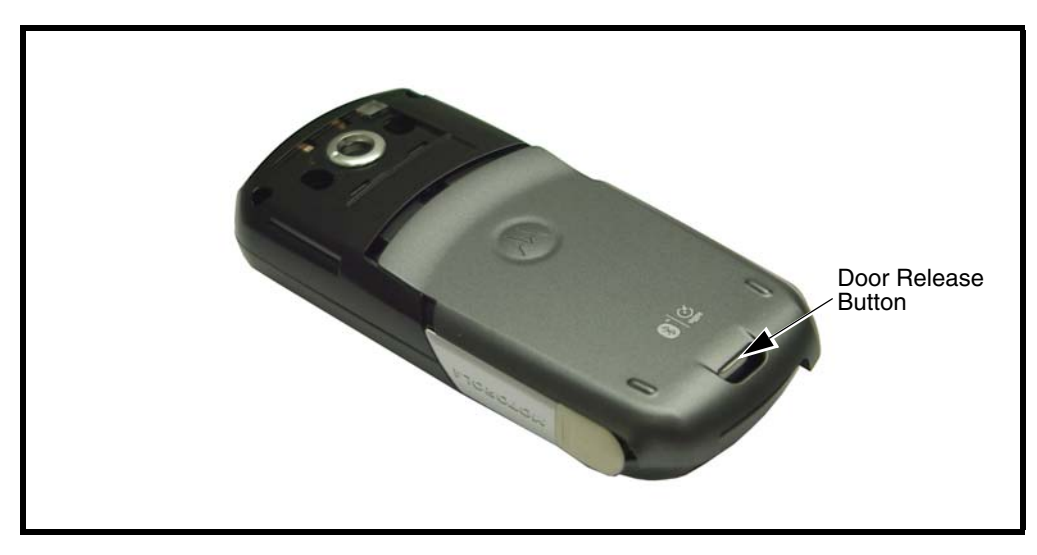

**Figure 3. Removing and Replacing the Battery Door**

- 4. To replace, align the battery door the phone.
- 5. Lower the battery door onto the phone.
- 6. Slide the battery door toward the top of the phone to lock the battery door release

### <span id="page-18-0"></span>**Removing and Replacing the Battery**

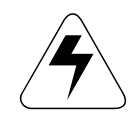

All batteries can cause property damage and/or bodily injury such as burns if a<br>conductive material such as jewelry, keys, or beaded chains touch exposed terminals<br>The conductive material may complete an electrical circuit *conductive material such as jewelry, keys, or beaded chains touch exposed terminals. The conductive material may complete an electrical circuit (short circuit) and become quite hot. Exercise care in handling any charged battery, particularly when placing it inside a pocket, purse, or other container with metal objects.*

<span id="page-18-2"></span>We recommend that you store batteries in their protective cases when not in use.

#### **To remove the battery**

- 1. Ensure the phone is turned off.
- 2. Remove the battery door.
- 3. Grasp the bottom of the battery from the sides and lift it out of the phone, releasing it from the tab at the top of the battery compartment (see Figure [4](#page-18-1)).

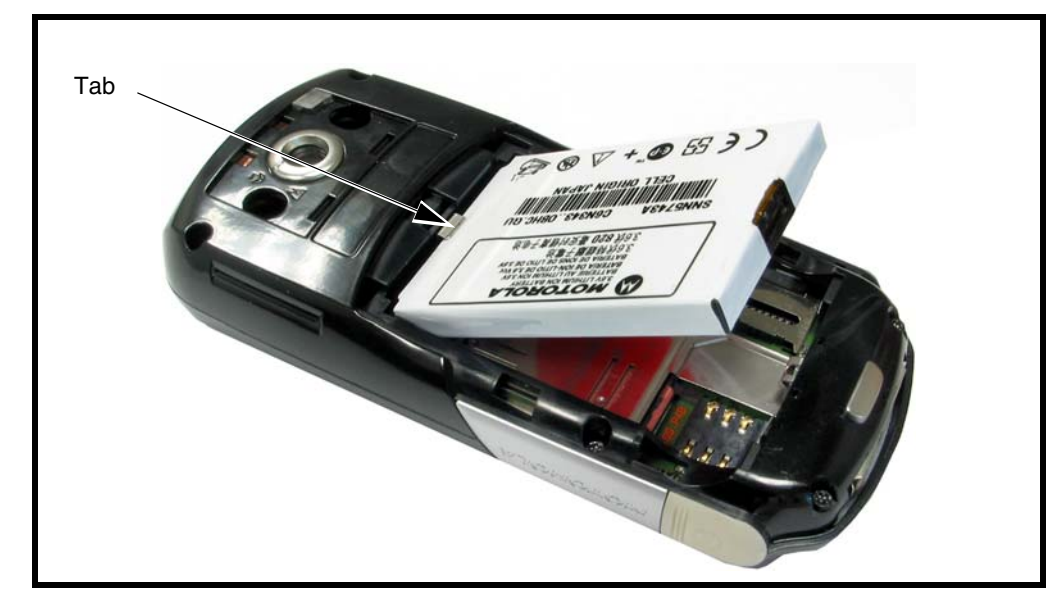

**Figure 4. Removing and Replacing the Battery**

#### <span id="page-18-1"></span>**To replace the battery**

- 1. If necessary, remove the battery from its protective clear plastic case.
- 2. Insert the battery (gold contacts side down), **under the tab** at the top of the battery compartment, then press the bottom of the battery into place.
- 3. Replace the battery door as described in the procedures.

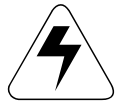

There is a danger of explosion if the Lithium ion battery is replaced incorrectly.<br>Replace only with the same type of battery or equivalent as recommended by the<br>battery manufacturer. Dispose of used batteries according to *Replace only with the same type of battery or equivalent as recommended by the instructions.*

### <span id="page-19-1"></span><span id="page-19-0"></span>**Removing and Replacing the SIM Card**

#### **To remove the SIM card**

- 1. Ensure the phone is turned off.
- 2. Remove the battery door.
- 3. Remove the battery (see Figure 5).
- 4. Slide the SIM card sideways and lift it out of its holder.

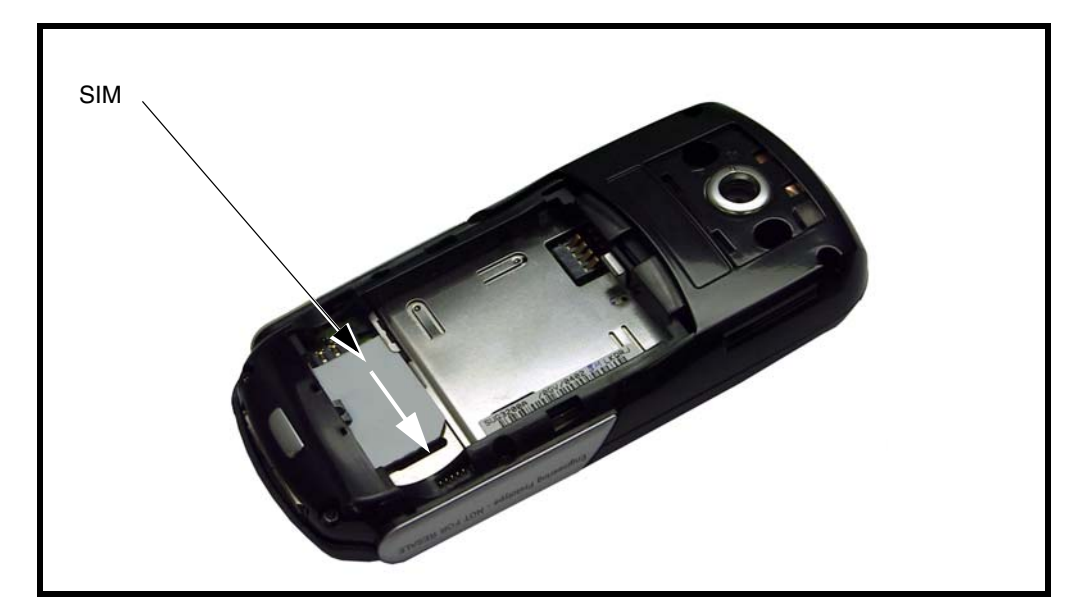

**Figure 5. Removing and Replacing the SIM Card**

#### **To replace the SIM card**

- 1. Slid the SIM card into its holder with the cut corner of the SIM card as shown.
- 2. Insert the battery and battery door as described in the procedures.

### <span id="page-20-2"></span><span id="page-20-0"></span>**Removing and Replacing the Front Housing**

#### **To remove the front housing**

- 1. Follow the procedures in this section to remove the:
	- Battery door
	- **Battery**
	- SIM card
- 2. Using the Torx driver and T-6 bit, remove the 6 screws shown in Figure [6.](#page-20-1) Set the screws aside for reuse.
- 3. Use the disassembly tool to release the latches along both sides of the phone. Lift the front housing out off the phone as shown in Figure 6.

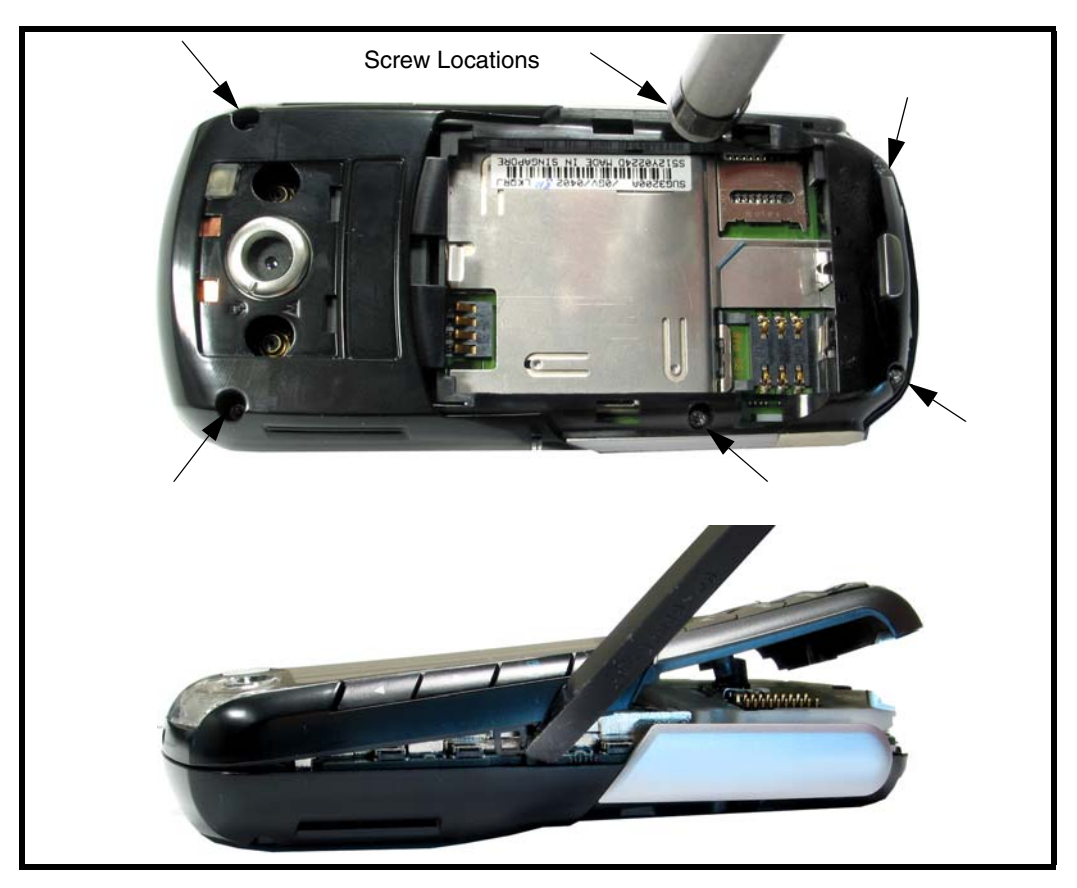

**Figure 6. Removing the Front Housing**

#### <span id="page-20-1"></span>**To replace the front housing**

- 1. Align the front housing with the rear housing and press it in place. .
- 2. Insert and tighten the 6 screws to a torque setting of 1.2 in/lbs, using the T-6 Torx driver. Do not overtighten.
- 3. Follow the procedures to replace the:
	- SIM card
	- **Battery**
	- Battery door

### <span id="page-21-1"></span><span id="page-21-0"></span>**Removing and Replacing the Rear Housing**

#### **To remove the rear housing**

- 1. Follow the procedures in this section to remove the:
	- Battery door
	- Battery
	- SIM card
	- Front housing
- 2. Lift the transceiver board from the bottom and out of the rear housing.

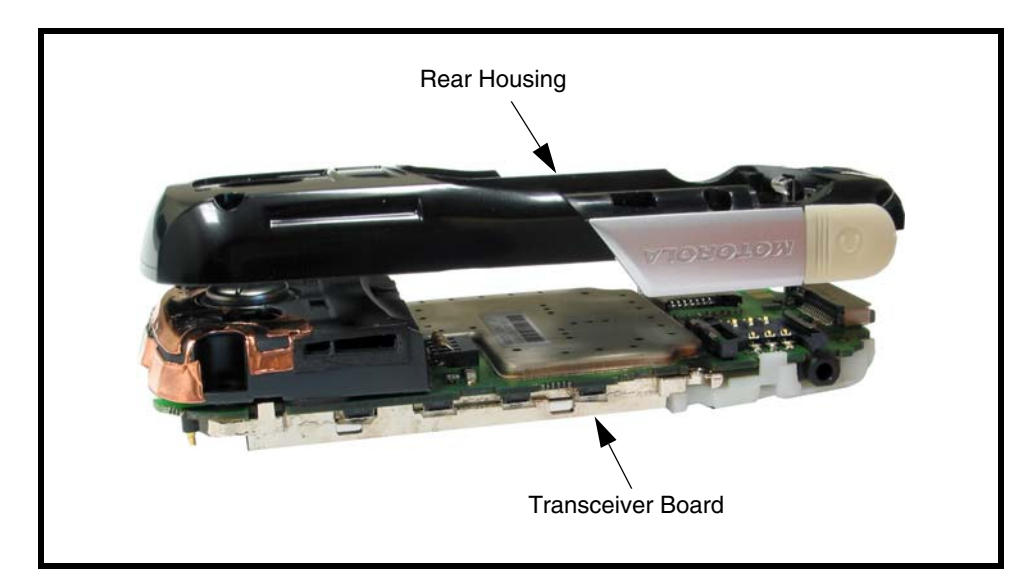

**Figure 7. Rear Housing Removal**

#### **To replace the rear housing**

- 1. Insert the front of the transceiver board into the rear housing and press it into place.
- 2. Follow the procedures to replace the:
	- front housing
	- SIM card
	- battery
	- battery door

### <span id="page-22-1"></span><span id="page-22-0"></span>**Removing and Replacing the Battery Shield**

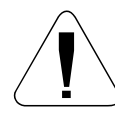

G *This phone contains static-sensitive devices. Use anti-static handling procedures to prevent electrostatic discharge (ESD) and component damage.*

#### **To remove the battery shield**

- 1. Ensure the phone is off.
- 2. Follow the procedures to remove the:
	- battery door
	- **battery**
	- SIM card
	- front housing
	- rear housing
- 3. Using tweezers, disengage the metal tab of the battery shield from the rear housing and snap the battery shield out the rear housing.

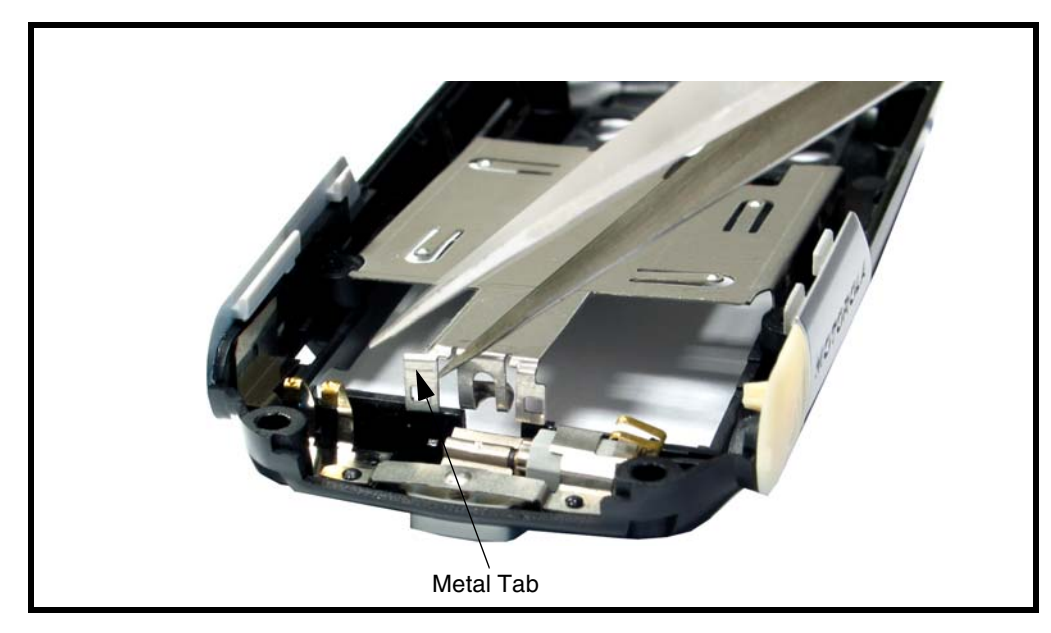

**Figure 8. Removing the Battery Shield**

#### **To replace the battery shield**

- 1. Align the battery shield with the rear housing and snap it into place.
- 2. Follow the procedures to replace the:
	- transceiver board
	- front housing
	- SIM card
	- **battery**
	- battery door

### <span id="page-23-1"></span><span id="page-23-0"></span>**Removing and Replacing the Key Board**

#### **To remove the key board**

- 1. Ensure the phone is off.
- 2. Follow the procedures to remove the:
	- battery door
	- **battery**
	- SIM card
	- front housing
- 3. Using the disassembly tool, disengage the 4 plastic clips securing the key board.

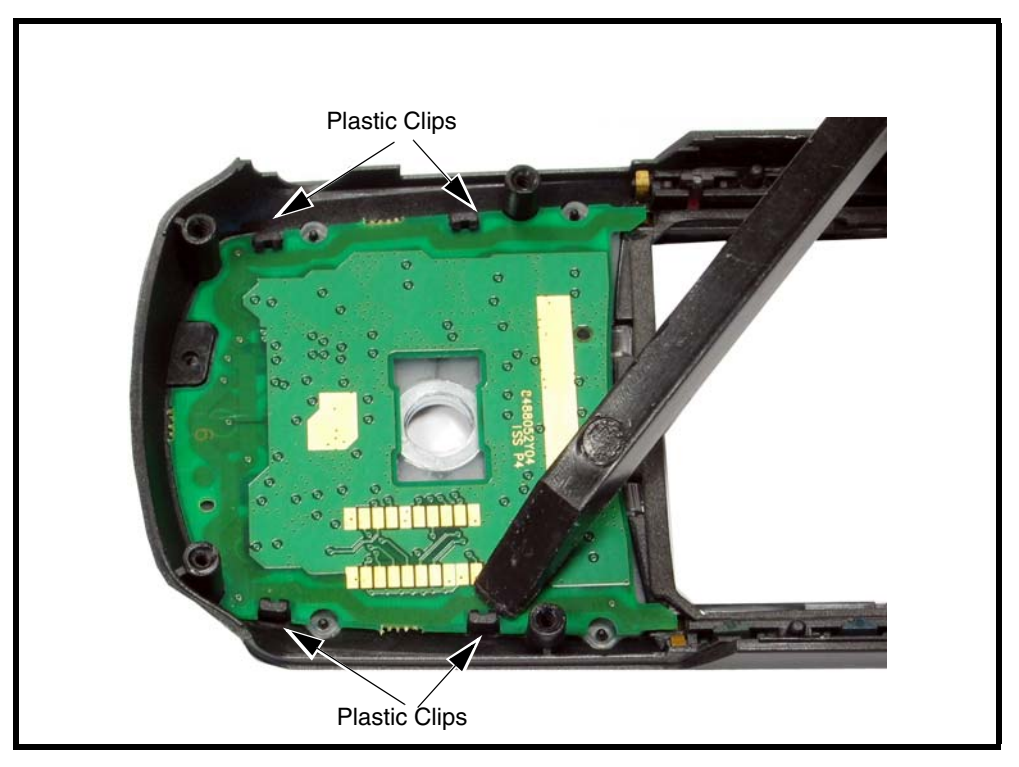

**Figure 9. Removing the Key Board**

#### **To replace the key board**

- 1. Align the key board with the plastic clips on the front housing and snap it into place.
- 2. Follow the procedures to replace the:
	- front housing
	- battery
	- SIM card
	- battery door

### <span id="page-24-1"></span><span id="page-24-0"></span>**Removing and Replacing the Keypad**

#### **To remove the keypad**

- 1. Follow the procedures to remove the:
	- Battery Door
	- Battery
	- SIM card
	- Front Housing
	- Key Board
- 2. Using plastic tweezers, carefully lift the keypad off of the front housing.

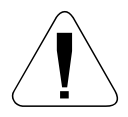

G *The flexible printed cable (FPC or flex) connecting the display assembly to the display board is easily damaged. Exercise extreme care when handling.*

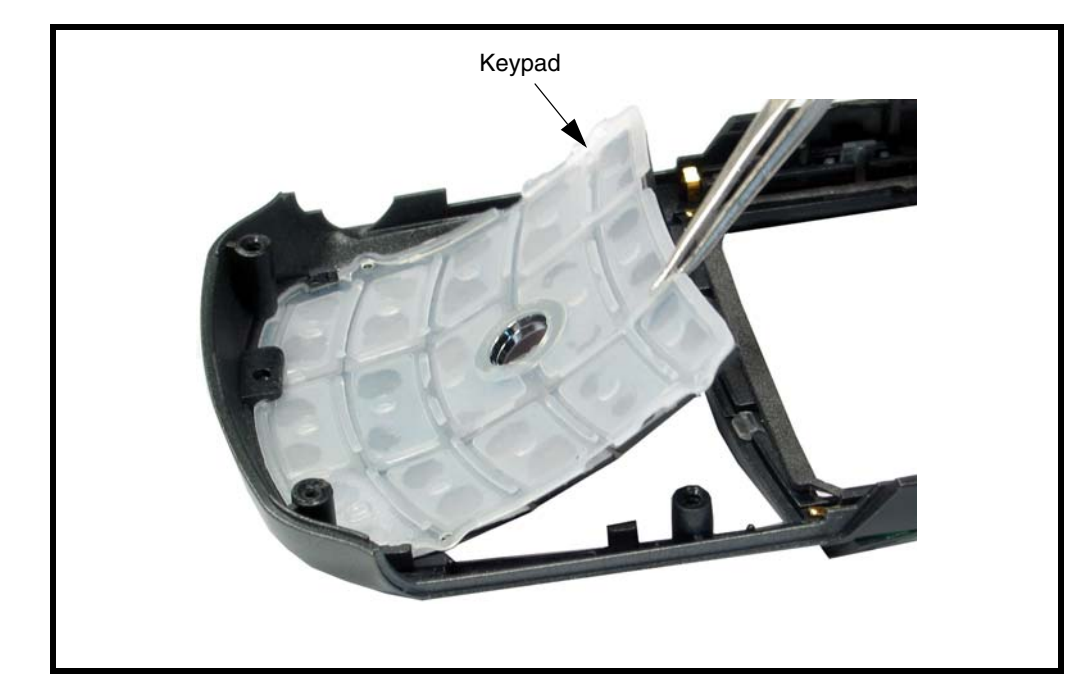

**Figure 10. Removing the Keypad**

#### **To replace the keypad**

- 1. Align the keypad with the front housing and press it into place.
- 2. Follow the procedures to replace the:
	- keyboard
	- front housing
	- **battery**
	- battery door

### <span id="page-25-0"></span>**Removing and Replacing the Speaker Assembly**

#### <span id="page-25-1"></span>**To remove the speaker assembly**

- 1. Follow the procedures to remove the:
	- Battery door
	- **Battery**
	- SIM card
	- front housing
	- rear housing
- 2. Using a Torx driver with a T-6 bit, remove the 2 screws securing the speaker assembly to the transceiver board.
- 3. Lift the assembly off of the transceiver board.)

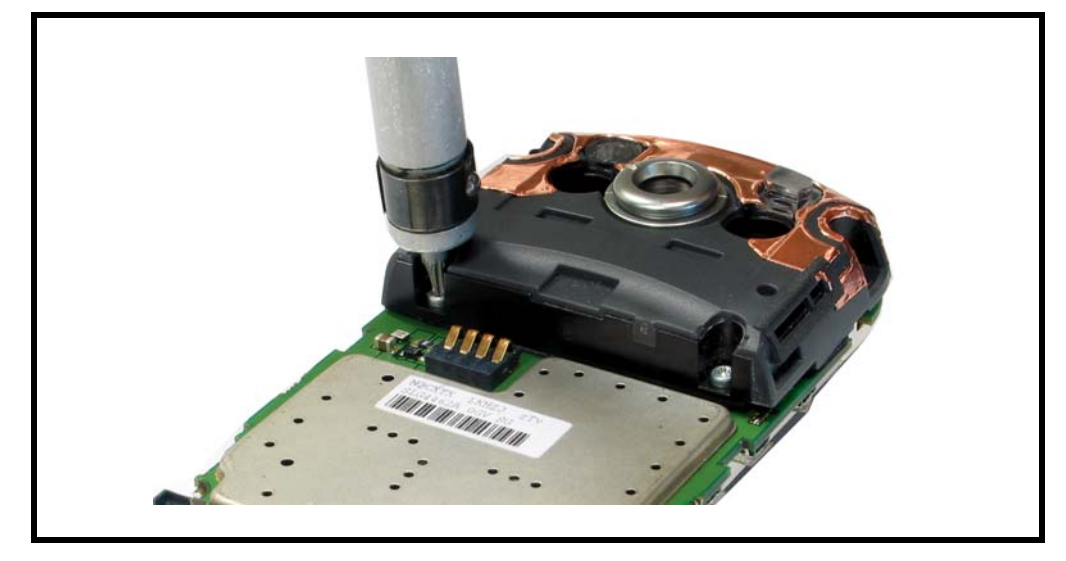

**Figure 11. Removing the Speaker Assembly.**

#### **To replace the speaker assembly**

- 1. Align the speaker assembly with the transceiver board and press it into place.
- 2. Insert and tighten the 2screws to a torque setting of 1.2 in/lbs, using the T-6 Torx driver. Do not overtighten.
- 3. Follow the procedures to replace the:
	- rear housing
	- front housing
	- SIM card
	- **battery**
	- battery door

### <span id="page-26-1"></span><span id="page-26-0"></span>**Removing and Replacing the Joystick Assembly**

#### **To remove the joystick assembly**

- 1. Follow the procedures to remove the:<br>  $\bullet$  battery door
	- battery door
	- battery
	- SIM card
	- front housing
	- rear housing
- 2. Using the disassembly tool, disengage the 2 plastic latches on each side of the assembly.

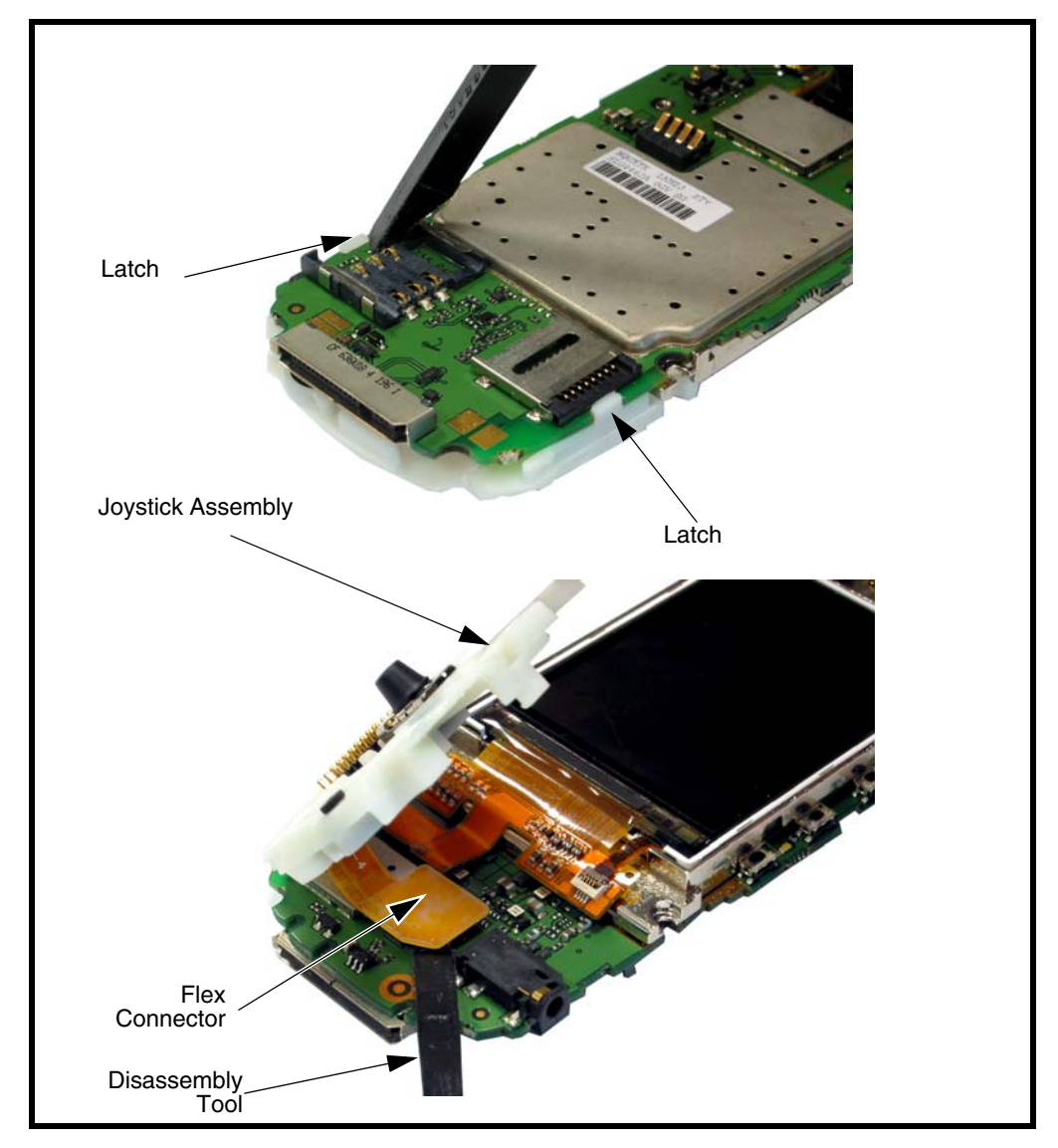

3. Turn the transceiver board over and using the disassembly tool, disengage the joystick flex connector and lift it off of the transceiver board.

**Figure 12. Removing the Joystick Assembly**

#### **To replace the joystick assembly**

- 1. Align the joystick flex connector with the connector on the transceiver board and press it into place
- 1. Align the joystick assembly with the transceiver board and press it into place.
- 2. Follow the procedures to replace the:
	- rear housing
	- front housing
	- SIM card
	- **battery**
	- battery door

### <span id="page-28-1"></span><span id="page-28-0"></span>**Removing and Replacing the Display Assembly**

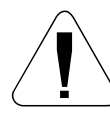

Use only non-conductive tools, such as the plastic disassembly tool and the plastic *tweezer, display assembly.*

#### **To remove the Display Assembly**

- 1. Follow the procedures to remove the:
	- Battery Door
	- **Battery**
	- SIM card
	- Front Housing
	- Rear Housing
	- Joystick Assembly
- 2. Use the disassembly tool to gently the display flex connector from its socket on the transceiver board.
- 3. Use the disassembly tool to disengage the 4 display laches and lift the display assembly away from the transceiver board.

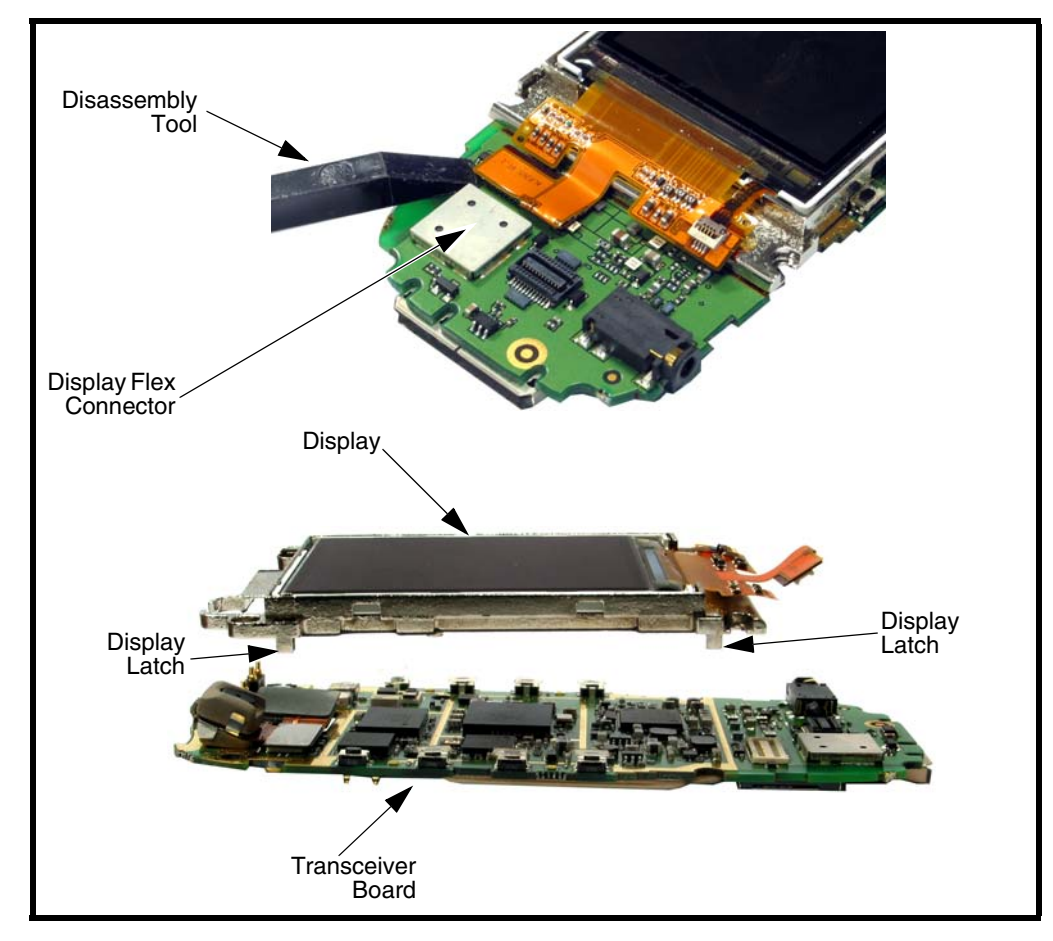

**Figure 13. Removing the Display Assembly**

#### **To replace the Display Assembly**

- 1. Align the display asse mbly with the transceiver board and press it into place.
- 2. Press the display flex connector on to its transceiver board connector.
- 3. Follow the procedures to replace the:
	- joystick Assembly
	- rear Housing
	- front Housing
	- SIM card
	- battery
	- battery Door

### <span id="page-30-1"></span><span id="page-30-0"></span>**Removing and Replacing the Camera**

#### **To remove the camera**

- 1. Follow the procedures to remove the:
	- Battery Door
	- **Battery**
	- SIM card
	- Front Housing
	- Rear Housing
	- Joystick Assembly
	- Display Assembly
- 2. Use the disassembly tool to gently pry the camera flex connector from its socket and remove the camera.

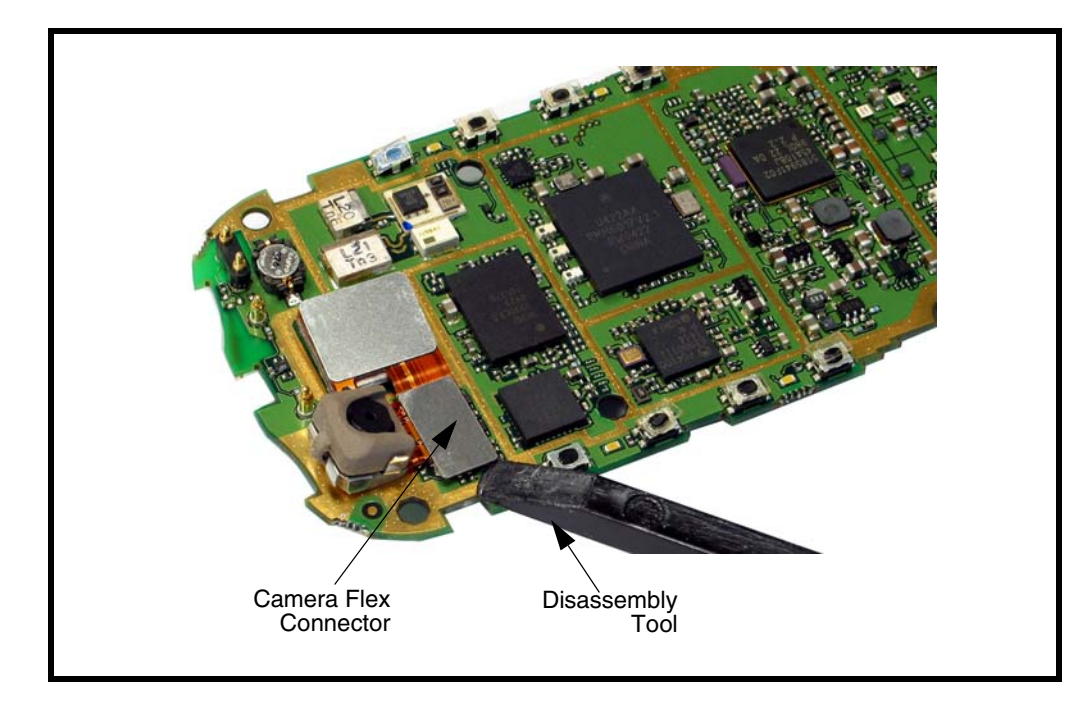

**Figure 14. Removing the Camera**

#### **To replace the camera**

- 1. Align the camera flex connector with its socket on the transceiver board and gently press it in until it's fully seated.
- 2. Follow the procedures to replace the:
	- display assembly
	- joystick Assembly
	- rear Housing
	- front Housing
	- SIM card
	- **battery**
	- battery Door

### <span id="page-31-4"></span><span id="page-31-0"></span>**UMTS Subscriber Identity Module (USIM) Identification Label**

### <span id="page-31-1"></span>**USIM**

A USIM is required to access the existing local GSM network, or remote networks when traveling (if a roaming agreement has been made with the provider).

The USIM card contains:

- All the data necessary to access GSM services
- The ability to store user information such as phone numbers
- <span id="page-31-6"></span>• All information required by the network provider to provide access to the network

#### <span id="page-31-2"></span>**Identification**

Each Motorola GSM phone is labeled with a variety of identifying numbers. The following section describes the current identifying labels.

#### <span id="page-31-8"></span><span id="page-31-7"></span><span id="page-31-5"></span>**Mechanical Serial Number (MSN)**

The MSN is an individual unit identity number and remains with the unit throughout its life.

The MSN can be used to log and track a phone on Motorola's Service Center Database.

The MSN is divided into 4 sections as shown in Figure [15.](#page-31-3)

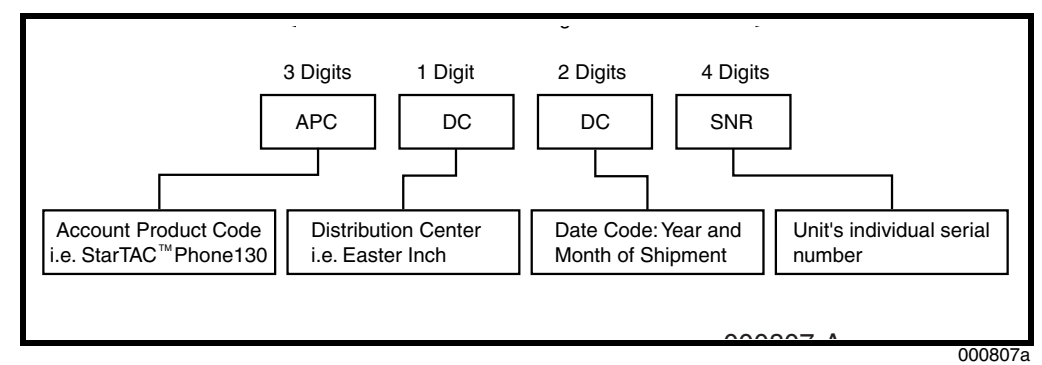

<span id="page-31-3"></span>**Figure 15. MSN Label Breakdown**

#### <span id="page-32-2"></span><span id="page-32-1"></span>**International Mobile Station Equipment Identity (IMEI)**

The International Mobile station Equipment Identity (IMEI) number is an individual number unique to the PCB and is stored within the unit's memory.

The IMEI uniquely identifies an individual mobile station and thereby provides a means for controlling access to GSM networks based on mobile station types or individual units. The full IMEI structure is listed in Table [5](#page-32-0).

<span id="page-32-0"></span>**Table 5. IMEI Number Breakdown**

| TAC       | <b>Serial Number</b> | <b>Check Digit</b> |
|-----------|----------------------|--------------------|
| NNXXXX YY |                      |                    |

Where

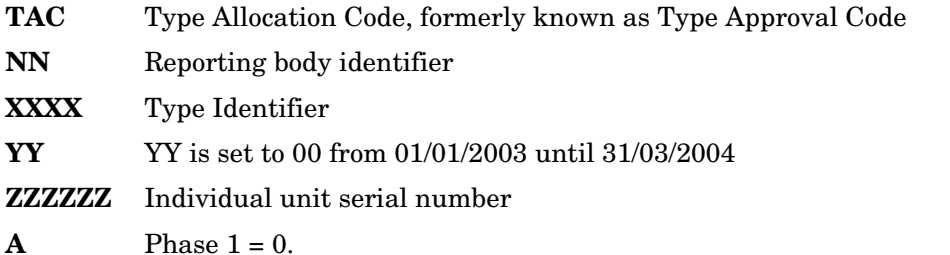

Phase 2 = check digit defined as a function of all other IMEI digits

Other label number configurations present are:

- **TRANSCEIVER NUMBER**: Identifies the product type. Normally the SWF number. (i.e. V100).
- **PACKAGE NUMBER**: Identifies the equipment type, mode, and language in which the product is shipped.

### <span id="page-33-0"></span>**Troubleshooting**

### <span id="page-33-2"></span><span id="page-33-1"></span>**Troubleshooting Chart**

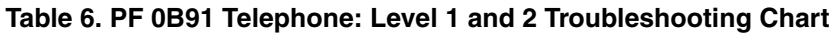

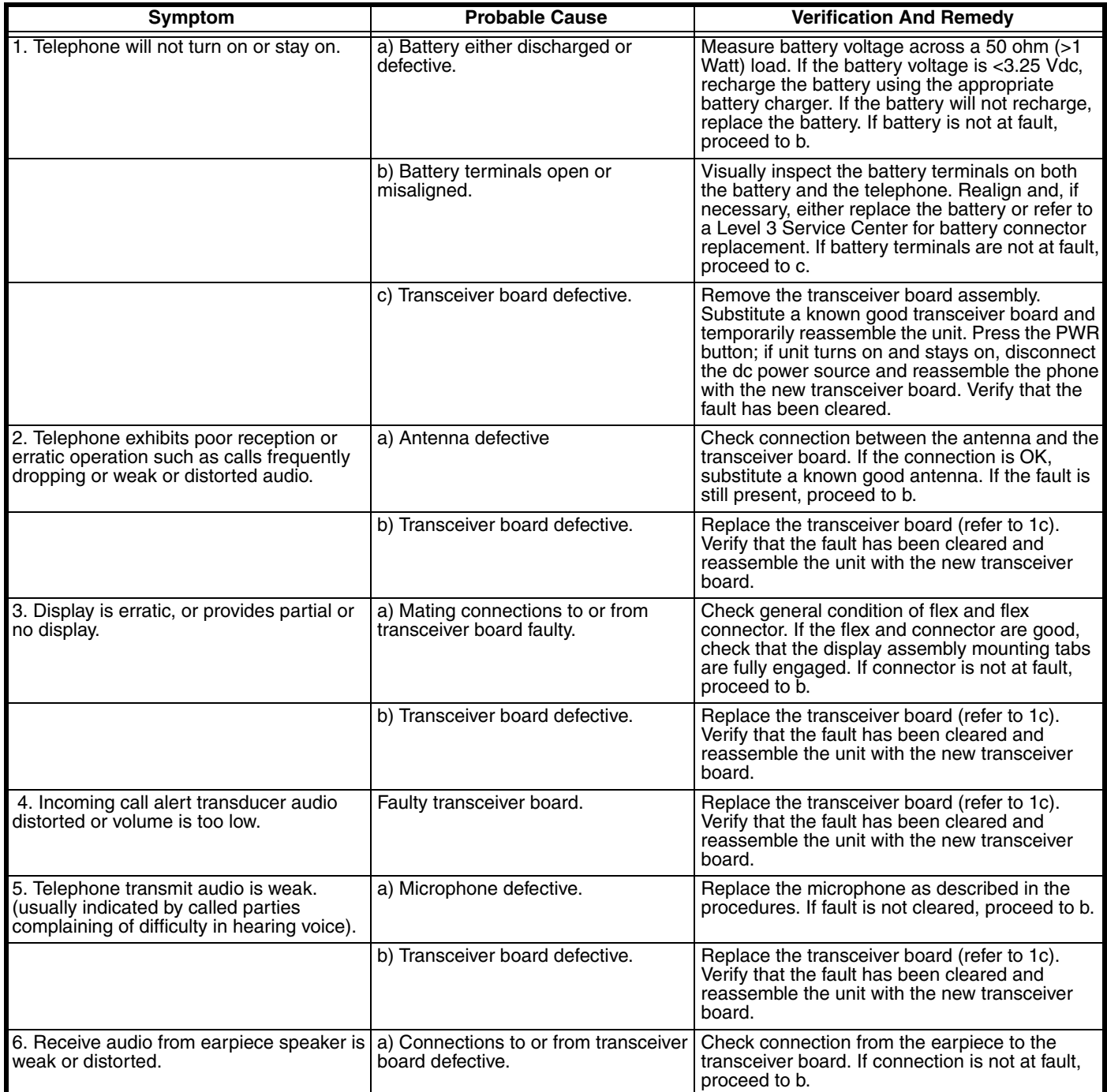

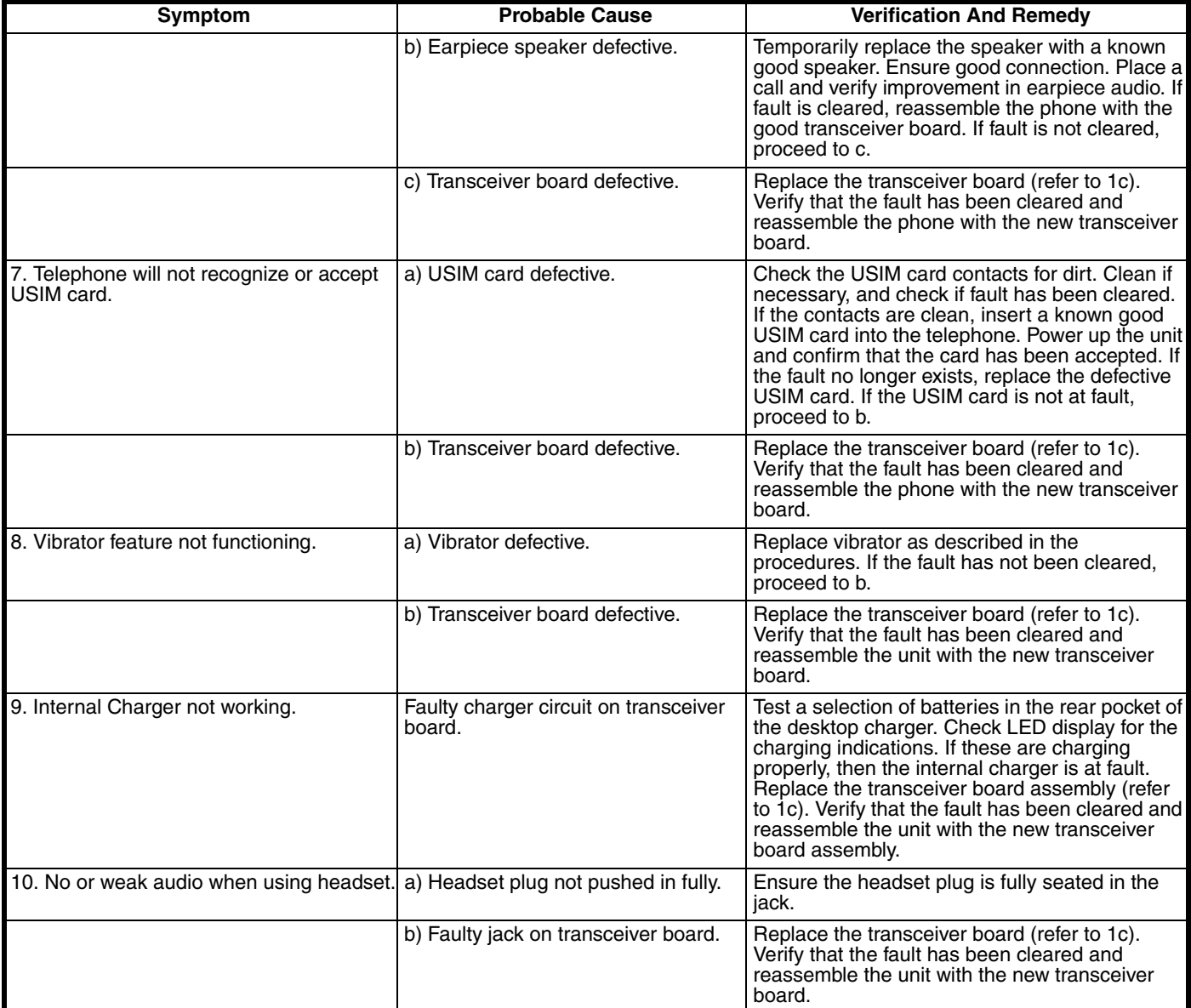

#### **Table 6. PF 0B91 Telephone: Level 1 and 2 Troubleshooting Chart (Continued)**

### <span id="page-34-0"></span>**Programming: Software Upgrade and Flexing**

<span id="page-34-1"></span>Contact your local technical support engineer for information about equipment and procedures for flashing and flexing.

### <span id="page-35-0"></span>**Part Number Charts**

<span id="page-35-4"></span>The following section provides a reference for the parts associated with E1000 telephones.

### <span id="page-35-1"></span>**Related Publications**

<span id="page-35-5"></span>**Motorola E1000 Wireless Phone User Guide** 68XXXXXXX53

### <span id="page-35-2"></span>**Exploded View Parts List**

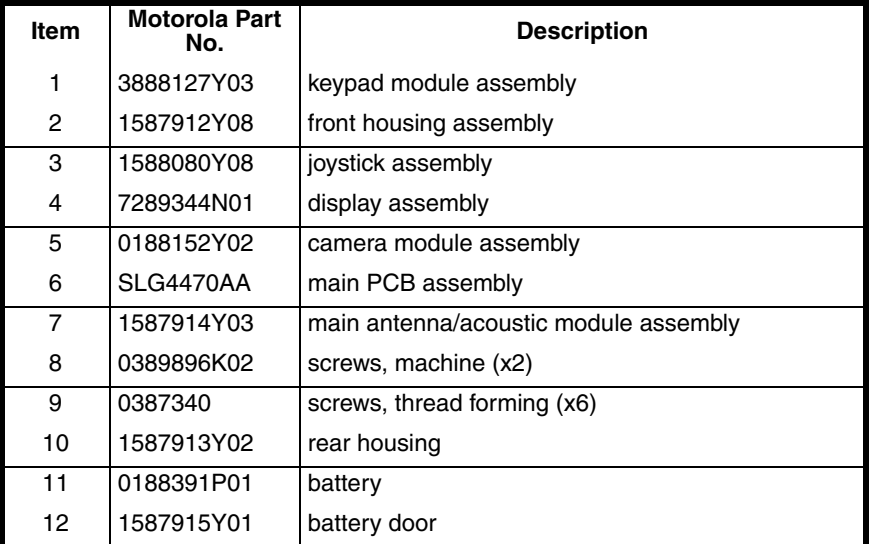

#### <span id="page-35-3"></span>**Table 7. Parts List**

You may use the following web link to order parts online (Password is required): https://wissc.motorola.com/wissc\_root/main/BrowserOK.html

For information on ordering parts in EMEA region call +49 461 803 1638.

### <span id="page-36-0"></span>**Exploded View Diagram**

<span id="page-36-1"></span>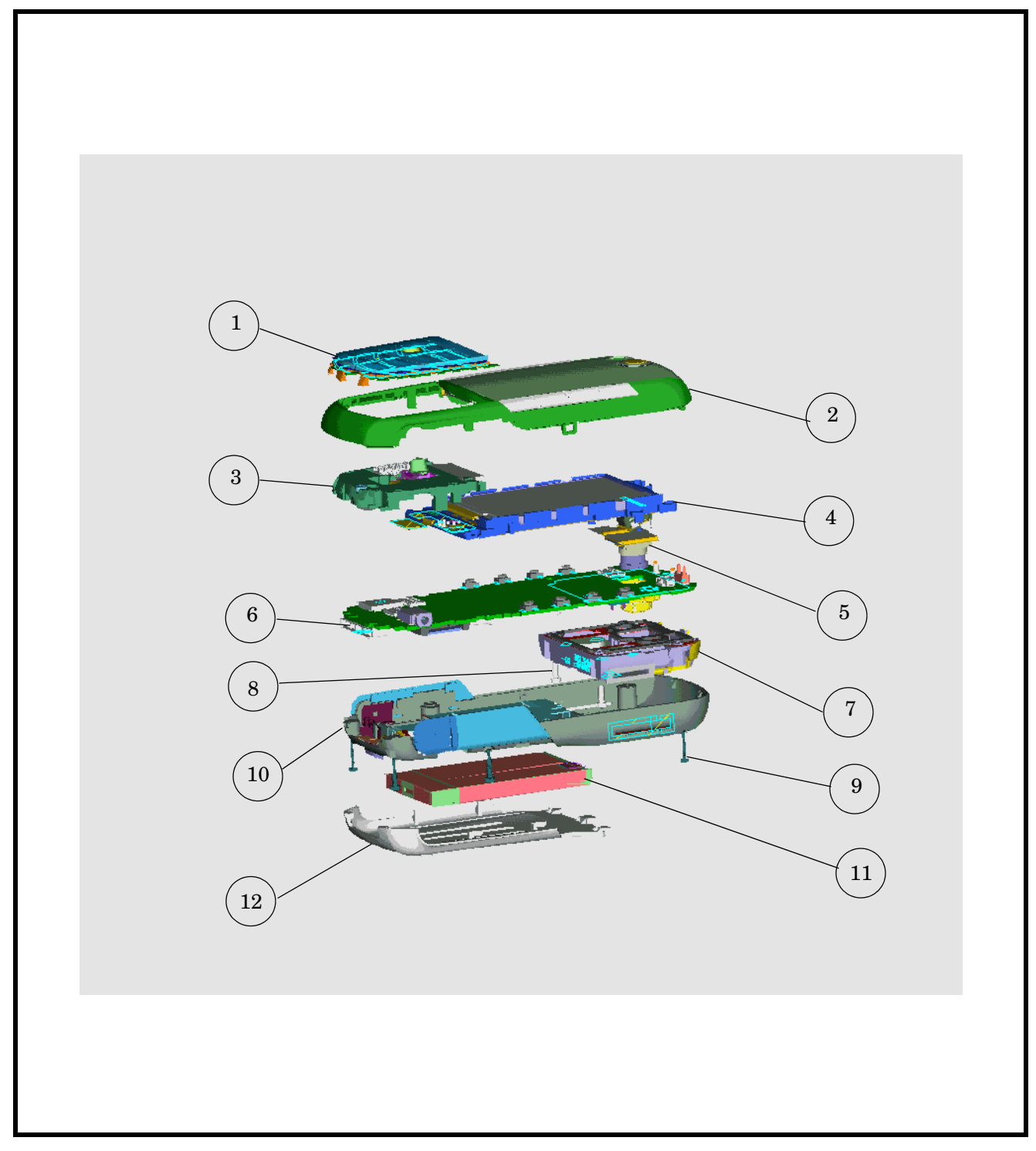

**Figure 16. Exploded View Diagram**

### **Symbols**

[22,](#page-21-1) [23,](#page-22-1) [24,](#page-23-1) [25](#page-24-1)

### **A**

alert indicators [14](#page-13-0) alert settings [15](#page-14-2)

### **B**

battery charge indicator [15](#page-14-3) function [15](#page-14-2) level indicator [14](#page-13-1) battery door, removing and replacing [18](#page-17-2) battery shield, removing and replacing [23](#page-22-1) battery, removing and replacing [19](#page-18-2)

### **C**

camera [31](#page-30-1) changes product [5](#page-4-5) color display [13](#page-12-1) copyrights computer software [5](#page-4-6) cover plate, removing and replacing [32](#page-31-4)

### **D**

disassembly [18](#page-17-3) display described ??[–14](#page-13-2) display assembly, removing and replacing [29,](#page-28-1) [32](#page-31-4)

### **E**

exploded view diagram [37](#page-36-1) exploded view parts list [36](#page-35-3)

### **F**

flashing and flexing [35](#page-34-1) front housing, removing and replacing [21](#page-20-2)

#### **H**

housing rear, removing and replacing [22](#page-21-1)

#### **I**

identification international mobile station equipment identity [33](#page-32-1)

mechanical serial number [32](#page-31-5) product [5](#page-4-7) identification, labels [32](#page-31-6) IMEI [33](#page-32-2) indicators alert setting [14](#page-13-0) battery level [14](#page-13-1) message [14](#page-13-3) ring alert [14](#page-13-4) roam [14](#page-13-5) signal strength [13](#page-12-2) silent alert [14](#page-13-6) text entry [14](#page-13-7) vibrate alert [14](#page-13-8) Introduction [5](#page-4-8)

#### **J**

joystick assembly, removing and replacing [27](#page-26-1)

#### **K**

key board, removing and replacing [24](#page-23-1) keypad, removing and replacing [25](#page-24-1)

**L** loud ring alert [14](#page-13-4)

### **M**

menu structure [15](#page-14-4) message indicator defined [14](#page-13-3) MSN [32](#page-31-7)

#### **N**

names product [5](#page-4-9)

### **O**

operation [12](#page-11-2) alert settings [15](#page-14-2) battery [15](#page-14-2) color display [13](#page-12-1) controls, indicators, and I/O connectors [12](#page-11-3) menu navigation [15](#page-14-5) menu structure [15](#page-14-4) overview, product [10](#page-9-2)

**P**

#### parts

exploded view diagram [37](#page-36-1) exploded view parts list [36](#page-35-3) replacement parts [36](#page-35-4) phone text entry indicator [14](#page-13-7) product changes [5](#page-4-10) identification [5](#page-4-11) names [5](#page-4-12) product overview [10](#page-9-3) publications, related [36](#page-35-5)

### **R**

Real Time Clock Battery, removing and replacing [25](#page-24-1) regulatory agency compliance [5](#page-4-6) related publications [36](#page-35-5) removing battery [16,](#page-15-1) [19](#page-18-2) battery door [18](#page-17-2) battery shield [23](#page-22-1) camera [31](#page-30-1) cover plate [32](#page-31-4) display assembly [29,](#page-28-1) [32](#page-31-4) front housing [21](#page-20-2) joystickassembly [27](#page-26-1) key board [24](#page-23-1) keypad [25](#page-24-1) keypadg [25](#page-24-1) Real Time Clock Battery [25](#page-24-1) rear housing cover [22](#page-21-1) rtc battery [25](#page-24-1) SIM card [20](#page-19-1) speaker assembly [26](#page-25-1) replacement parts ordering [7](#page-6-2) replacing battery [19](#page-18-2) battery door [18](#page-17-2) battery shield [23](#page-22-1) camera [31](#page-30-1) cover plate [32](#page-31-4) display assembly [29,](#page-28-1) [32](#page-31-4) front housing [21](#page-20-2) joystick assembly [27](#page-26-1) key board [24](#page-23-1) keypad [25](#page-24-1) Real Time Clock Battery [25](#page-24-1) rear housing [22](#page-21-1) rtc battery [25](#page-24-1)

SIM card [20](#page-19-1) speaker assembly [26](#page-25-1) ring alert indicators [14](#page-13-9) ring and vibrate alert indicator [14](#page-13-10) roam indicator defined [14](#page-13-5) rtc battery, removing and replacing [25](#page-24-1)

### **S**

serial number mechanical [32](#page-31-8) service manual about [6](#page-5-1) audience [6](#page-5-2) conventions [6](#page-5-3) revisions [7](#page-6-3) scope [6](#page-5-4) service policy [7](#page-6-4) customer support [7](#page-6-5) out of box failure [7](#page-6-6) product support [7](#page-6-7) shut down upon battery removal [16](#page-15-2) signal strength indicator defined [13](#page-12-2) silent alert indicator [14](#page-13-6) SIM [32](#page-31-4) SIM card, removing and replacing [20](#page-19-1) soft ring alert [14](#page-13-9) speaker assembly, removing and replacing [26](#page-25-1) specifications [8](#page-7-1) subscriber identity module (SIM) [32](#page-31-4) support customer [7](#page-6-8) product [7](#page-6-9)

### **T**

test equipment [17](#page-16-2) text entry indicator defined [14](#page-13-7) tools, disassembly [17](#page-16-3) troubleshooting chart [34](#page-33-2)

#### **U**

UMTS subscriber identity module (USIM) [32](#page-31-4) USIM [32](#page-31-4)

### **V**

vibrate alert indicator [14](#page-13-8)

#### **W**

warranty service [7](#page-6-3)

MOTOROLA, the Stylized M Logo, and all other trademarks indicated as such herein are trademarks of Motorola, Inc.

® Reg. U.S. Pat. & Tm. Off. © 2004 Motorola, Inc. All rights reserved. Personal Communications Sector, 789 International Parkway Room S2C Sunrise, FL 33325-6220

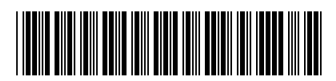

6809490A73-O